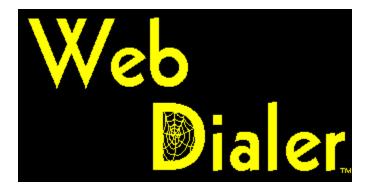

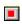

<u>Wha</u> t is Web

Dial er?

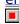

Use s for Web

Dial

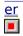

<u>Web</u>

Dial

<u>er</u> Exa

mpl

es

<u>How</u>

<u>to</u>

use Web Dial

er Lite 

<u>Free</u>

war

e Soft

<u>war</u>

<u>e</u> <u>Lice</u> <u>nse</u>

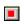

Also from Solu tion soft.

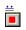

Ord erin g Infor mati on

# Solutionsoft...

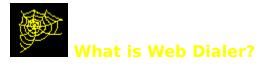

**Web Dialer** is a distributable utility which makes it easy to add Internet World Wide Web access to Windows applications, help files, multimedia titles and documents.

Web Dialer works by controlling the end user's web browser. Two versions of Web Dialer are available:

- With Web Dialer Lite (the freeware version), you can add basic Internet connectivity to your applications or help files. The freeware version will automatically find the end user's browser, start it and connect it to the web site you specify.
- With the full (commercial) version of Web Dialer, you can develop more advanced applications which dynamically control the user's browser. You can switch the user's browser automatically between web sites, send e-mail and download files.

### **Advantages of Using Web Dialer**

The phenomenal growth of the web has focused a great deal of attention on Internet connectivity. It seems likely that in the near future, some level of integration with the Internet will become standard for nearly all Windows applications and content titles. Here are some advantages of using Web Dialer to Internet-enable your applications:

### Easy to Use

Web Dialer is simple to use because it is a Windows program (.exe file). There are no DLLs to register or other complicated procedures, just a straightforward command syntax. Anyone can use Web Dialer--you don't need to be a programmer.

### **Negligible Overhead**

Web Dialer is only about 14K bytes in size, making it possible to add Internet access even in situations where file size is an important issue.

### **Browser and Platform Independence**

Web Dialer will work with all the leading web browsers, including all versions of Netscape, Microsoft Internet Explorer, and various versions of Mosaic. You can use it on Windows 95, Windows 3.1x or Windows NT with either 16- or 32-bit applications.

#### **Works with a Variety of Development Platforms**

Web Dialer can be used with virtually any Windows development platform, and with many productivity applications. Examples include Visual Basic, Delphi, C++, Access, Windows help Files and Microsoft Excel and Word. The only requirement is that you be able to launch an external Windows program and pass it a command/parameter.

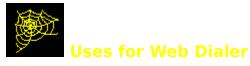

Web Dialer lets you create a direct connection between users who have a web browser and a specific web site or other Internet resource. With Web Dialer, the user can click a button or select a menu item to connect to a web site--as opposed to starting a web browser and typing in the proper URL. In many cases, that may make the difference as to whether or not the user actually takes the initiative to connect.

#### Some Possible Uses for Web Dialer

### **Technical Support**

- Provide access to online resources, such as answers to frequently asked questions--or a complete knowledge base.
- Files such as patches or product updates can be downloaded.
- E-mail can be sent directly to technical support personnel.
- Users can register a product online.
- Create "hidden pages" at your web site which customers can access via a direct connection but which are not hyperlinked to your home page.
- Create **context-sensitive** links to web pages. For example, the portion of your help file dealing with printing from your application could be linked directly to specific documents on your web site which give updated information on printing problems, links to updated printer drivers, etc. Links of this type make it easy for the user to find the exact information he or she needs without searching through the contents of your web site.

#### Sales/Promotion

- Web Dialer can be used in demos or promotional software/help files. For example, you could give away a freeware utility which incorporates Web Dialer links as a means of increasing traffic to your web site.
- Registered users can access information about other products.
- Users can place an order online if the web site has transaction capability.
- Integrating your application with your web site, especially if you provide meaningful online services such as technical support, will help keep you in constant touch with your user base--making it much easier to inform current customers of upgrades and new products.

### **Information Access**

Users can connect directly to web sites which extend the usefulness of a particular program or help file. For example, a tax program could connect to the IRS web site. A multimedia title on art could connect directly to museum sites.

#### **Web/Internet Utilities**

The most obvious uses for Web Dialer involve extending a local application or help file to include Internet access (as described above), but it is also possible to create a program or help file **specifically designed to work with one or more web sites**.

For example, you could write a program or develop a help file which interacts in some useful or interesting way with your web site and allow visitors to your web page to download it. Possible examples include off-line search utilities and web site "tours" or "wizards." For more, see <u>Some Interesting and More Advanced Uses for Web Dialer</u>.

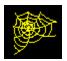

### **Some Interesting and More Advanced Uses for Web Dialer**

There are many innovative ways in which you can use links between applications or help files and Internet web sites.

Perhaps the biggest downside to the growth of the web is the glut of material available--and the resulting difficulty that users have in locating the information they need. With Web Dialer, you can develop applications which are specifically designed to connect users directly to relevant information.

Here are a few ideas:

### **Online Keyword Searches**

Many Internet search engines encode the search parameters directly into the search result URL. By copying a URL which results from a search, you can perform a keyword search on the Internet. The result will be similar in concept to the new A- and KLink "Related Topics" macros in Windows 95 help--except that you can search a particular web site, or even the entire web.

To do this, simply connect to the proper search engine, enter the search parameters, perform the search, and then copy the resulting URL and use it in a Web Dialer link.

Here's an example taken from the <u>HelpBreeze</u> online help, which gives users access to information about Windows help at Microsoft's web site: <u>Internet Support Resources for Windows Help</u>. This topic includes examples of searching Microsoft's K-Base for articles on WinHelp.

### **Off-Line Searching**

You could create a Windows help file which includes abstracts or summaries of relevant web sites (or documents on a particular web site). The end user can then perform a **local** search using keywords and/or full-text search. Once information of interest is located, the user can click a hotspot to connect to the actual web page.

### **Web Site Narration**

You could create an application or help file which is specifically intended to work in conjunction with one or more web sites. The application or help file could provide local content and give the user a "narrated tour" by providing "Previous" and "Next" buttons (similar to a Wizard).

This could be especially effective when used with web pages that contain extensive graphics and take a long time to load. For example, a help file for a museum's web site might provide background information about a work of art, which the user can read while the graphic loads. When the user is ready to view the next exhibit, he or she clicks the "Next" button in a floating help window and then reads the local information while the browser downloads the graphic.

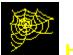

### **How to Use Web Dialer Lite**

The following information describes how to use the Web Dialer Lite (the freeware version). The full version of Web Dialer uses a very similar syntax which also allows you to control the user's browser window.

Before using Web Dialer Lite, please read the <u>Freeware License Agreement</u>. Please note in particular that, because the software is provided free, no technical support is available from Solutionsoft.

WEBDLT.EXE must be distributed with your application or help file. WEBDLT.EXE is **located in your Windows/System** directory.

When you distribute your application or help file, we recommend you place WEBDLT.EXE in the end user's Windows/System directory. However, you can also place this file in the same directory as the application or help file or in any directory in the user's path.

Using Web Dialer Lite from Applications

<u>Using Web Dialer Lite with Windows Help Files</u>

Using Web Dialer Lite from an Icon

Sending E-mail, Accessing News Groups and Transferring Files

Letting the User Select a Browser

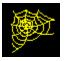

## **Using Web Dialer Lite with Windows Help Files**

To use Web Dialer from within a **help file**, you use the **EP** (ExecProgram) macro in Windows 3.1 help files or the **EF** (ExecFile) macro in Windows 95 help files.

The syntax for the macro is as follows:

EP("WEBDLT.EXE URL", 1)

where URL is the Internet address for the web site. For example:

### Windows 3.1 Help File

EP("WEBDLT.EXE http://www.microsoft.com", 1)

EP("WEBDLT.EXE http://www.yahoo.com", 1)

### Windows 95 Help File

ExecFile("WEBDLT.EXE", "http://www.microsoft.com", SW SHOW)

- If you are using <u>HelpBreeze 2.0</u>, you don't need to type the macro and URL in order to set up a Web Dialer link. Simpy point your browser to the proper web site: HelpBreeze will capture a URL directly from Netscape Navigator or Internet Explorer and generate the proper macro for you.
- If you are using another help authoring tool, you should use the tool's macro editor to create the link.

#### Note

We have also included a demo of the commercial version of Web Dialer. If you want to try this, use the same syntax given above, but replace "WEBDLT" with "WEBDDEMO".

See Also: An Alternative Method for Internet-Enabling Windows 95 Help Files

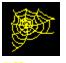

## Sending E-mail, Accessing News Groups and Transferring

### **Files**

If the user's browser has the appropriate capability, you can also send **e-mail** or access a **usenet news group** or **ftp** site:

WEBDLT.EXE mailto:bgates@microsoft.com

WEBDLT.EXE news:comp.os.ms-windows.programmer.winhelp

WEBDLT.EXE ftp://ftp.company.com/dir/file.zip -- log on anonymously and download file.zip

WEBDLT.EXE ftp://myname.passwrd@ftp.company.com/dir/file.zip -- log on as "myname" with password "passwrd" and download file.zip

Notice that a special prefix replaces the "http://" used in web site URLs:

mailto: e-mail

news: USENET news group

ftp:// ftp access

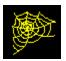

## **Using Web Dialer Lite From Applications**

Web Dialer Lite can be used from any Windows programming/macro language that is capable of running an external Windows program. You could, for example, use this capability to add an item under your application's Help menu which provides access to your web site.

Web Dialer will work equally well with both 16- and 32-bit applications. Here is the syntax you would use for some common programming languages and applications:

### Visual Basic, MS Access, Excel (VB for Applications)

rtnval = Shell ("WEBDLT.EXE http://www.mycompany.com", 1)

#### C/C++

WinExec("WEBDLT.EXE http://www.mycompany.com", SW RESTORE);

#### MS Word (WordBasic)

Shell "WEBDLT.EXE http://www.mycompany.com", 1

#### **FoxPro**

- ! /N WEBDLT.EXE http://www.mycompany.com
- ▶ Be careful when entering URLs. Watch out for those forward slashes "/" in the URL. They are the **reverse** of the backslashes used in Windows/DOS.

#### **Other Applications**

In addition to full programming languages, many other applications, including database programs, word processors, spreadsheets, multimedia authoring tools, etc., can use Web Dialer.

You simply need to find the function in your application which **runs a Windows program** and **passes it a parameter**. Once you find the proper function, you simply give it the proper Web Dialer syntax:

If the function takes a **command line** (i.e. the same syntax you would use if you typed the command):

the syntax is: WEBDLT.EXE http://www.mycompany.com

If the function takes the name of the program and the parameter to pass to it separately:

the syntax is:

program to run: WEBDLT.EXE

command/parameter: http://www.mycompany.com

#### **Note**

We have also included a demo of the commercial version of Web Dialer. If you want to try this, use the same syntax given above, but replace "WEBDLT" with "WEBDDEMO".

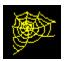

## **Using Web Dialer Lite from an Icon**

Because Web Dialer Lite is an application (.exe file), you can easily set up an icon in Windows Program Manager which starts the user's browser and connects it to a web site.

To do this, simply create a new icon in the proper program group and give it the following command line:

#### WEBDLT.EXE http://www.mycompany.com

where http://www.mycompany.com is replaced with your desired URL. If WEBDLT.EXE is not installed in the user's Windows/System directory, you must specify a full path for the program.

If your application has an installation/setup program, you should be able to create an icon with this syntax when the user installs your software. One possible use for this would be to create a "Technical Support" icon which takes the user directly to the proper page at your web site.

#### Note

We have also included a demo of the commercial version of Web Dialer. If you want to try this, use the same syntax given above, but replace "WEBDLT" with "WEBDDEMO".

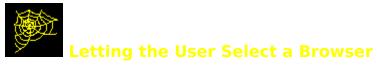

Web Dialer Lite includes a special command which allows the user to **explicitly select a browser**. This would primarily be of interest to users who have more than one browser on their computer. If you think your users might want this capability, include a call to Web Dialer Lite with the following syntax:

WEBDLT.EXE \*SET BROWSER\*

**Uppercase** "SET BROWSER" **is required**.

<u>Here</u> is an example.

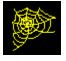

## An Alternate Method of Internet-Enabling Windows 95 Help

#### **Files**

Windows 95 help files provide an alternative mechanism for adding a link to an Internet resource.

You can use the ExecFile macro with the following syntax:

ExecFile("start", "<URL>", SW HIDE, "")

for example; ExecFile("start", "http://www.solutionsoft.com", SW HIDE, "")

Please note that this will work only in Window 95 help files. This syntax requires that the browser be "registered" with Windows 95.

This will work with Netscape 2.0 and Internet Explorer 2.0; we have not tried it with other browsers.

#### **USENET WinHelp News Group**

#### **Microsoft Support Services**

Microsoft's online Knowledge base includes a number of topics which relate to Windows help authoring and using WinHelp with MS development tools.

#### Search the Kbase:

Windows 95 Help Topics, More

Windows 3.1 Help Topics, More

**Using WinHelp with Visual Basic** 

Using WinHelp with Visual C++

**Using WinHelp with MS Access** 

Using WinHelp with Visual FoxPro

**Custom Search** 

Microsoft Word Technical Support Page

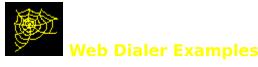

We have included a number of examples which show how Web Dialer can be used:

- "University Tour" is a simple program which demonstrates how an application can use Web Dialer. University Tour is written in C, but a similar result could easily be achieved in Visual Basic, Delphi or other programming languages. University Tour has its own icon.
- The remainder of this topic demonstrates the use of Web Dialer from a Windows help file.

#### **Web Dialer Lite Examples**

Click on one of the hotspots below to start your Internet browser and connect to the specified Web site.

Web Dialer Lite (the freeware version) does not control browsers dynamically. However, if the user's browser is already running, a dialog box will be displayed giving the user an opportunity to copy the target URL to the clipboard and then paste it into the browser's URL edit area. Try this by clicking one of the hotspots below while your browser is running.

Microsoft Home Page

Yahoo

### Web Dialer (full version) Examples

We have included a demonstration copy of the commercial version of Web Dialer, so you can try it. The demonstration version will display a "For Evaluation Only" message approximately 10% of the time. If you see this message, just click OK.

Try moving between these two web sites by clicking the hotspots below:

Microsoft Home Page

Yahoo

• One effective way to create an interaction between a Windows help file and the user's browser is to use an on-top secondary window. The **Quick Reference** sample is a Windows help file which uses an on-top window to provide easy access to important web sites. Quick Reference includes links to general news web sites, as well as a number of sites of interest to Windows developers. Quick Reference has its own icon.

Here's an example which uses online searching to display topics which match a specific set of keywords: Internet Support Resources for Windows Help.

For more on how to set up searches of this type, see Online Keyword Searches.

### **Controlling the Browser Window**

Web Dialer also lets you have explicit control over the browser window:

Show the Discovery Channel in the current browser window

Show Yahoo in a NEW browser window

### **News and FTP**

Visit the Internet's Windows Programming Tools News Group.

You can also use Web Dialer to <u>send e-mail and download files</u> via ftp if the user's browser has the appropriate capability.

#### Note

The full version of Web Dialer can control most of the leading browsers (Netscape, Internet Explorer, and NCSA, Compuserve/SPRY and Quarterdeck Mosaic) dynamically. However, not all browsers implement the DDE protocol which Web Dialer uses. If the user is running an unsupported browser, Web Dialer will display a copy dialog (similar to the one used in Web Dialer Lite).

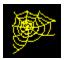

#### Web Dialer Lite Freeware Software License

#### - Please Read this License Carefully Before Using the Software -

You are being granted a license to use the Web Dialer Lite software. The software is owned and remains the property of Solutionsoft and is protected by international copyrights. By using or distributing this software, you are agreeing to the terms of this license.

Licensee may reproduce and distribute the binary file WEBDLT.EXE without payment or royalty, provided that: (1) the file WEBDLT.EXE is reproduced unaltered and distributed solely in connection with or as part of Licensee's software product or online help system; (2) Solutionsoft is indemnified, held harmless and defended by Licensee from any claim or lawsuit, including related attorney's fees, which may arise from the distribution of Licensee's software product; (3) Licensee's software product is distributed under a license which prohibits the sub-licensee from altering or redistributing the files in any way.

**No other portion of this software or documentation may be distributed**, except that the **entire**, **unaltered** Web Dialer freeware/evaluation package (which includes the setup program and all accompanying files in compressed format) may be freely copied and distributed.

SOLUTIONSOFT MAKES NO REPRESENTATIONS ABOUT THE SUITABILITY OF THIS SOFTWARE OR ABOUT ANY CONTENT OR INFORMATION MADE ACCESSIBLE BY THE SOFTWARE, FOR ANY PURPOSE. THE SOFTWARE IS PROVIDED 'AS IS.'

SOLUTIONSOFT DISCLAIMS ANY AND ALL WARRANTIES, EXPRESS OR IMPLIED, INCLUDING WITHOUT LIMITATION ANY IMPLIED WARRANTY OF MERCHANTABILITY OR FITNESS FOR A PARTICULAR PURPOSE. IN NO EVENT SHALL SOLUTIONSOFT BE LIABLE FOR ANY LOSS OF OR DAMAGE TO REVENUES, PROFITS OR GOODWILL OR OTHER SPECIAL, INCIDENTAL, INDIRECT AND CONSEQUENTIAL DAMAGES OF ANY KIND, RESULTING FROM THE USE OF THIS SOFTWARE, EVEN IF SOLUTIONSOFT HAS BEEN ADVISED OF THE POSSIBILITY OF SUCH DAMAGES.

THIS SOFTWARE IS PROVIDED GRATUITOUSLY AND, ACCORDINGLY, SOLUTIONSOFT SHALL NOT BE LIABLE UNDER ANY THEORY OR ANY DAMAGES SUFFERED BY YOU OR ANY USER OF THE SOFTWARE. SOLUTIONSOFT WILL NOT SUPPORT THIS SOFTWARE AND WILL NOT ISSUE UPDATES TO THIS SOFTWARE.

This License is the complete and exclusive statement of the parties' agreement. Should any provision of this License be held to be invalid by any court of competent jurisdiction, that provision will be enforced to the maximum extent permissible, and the remainder of the License shall nonetheless remain in full force and effect. This License is governed by the laws of the State of California.

Web Dialer is a trademark of Solutionsoft.

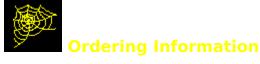

You are welcome to use Web Dialer Lite without payment, subject to the <u>Freeware License</u> Agreement.

A royalty-free license for the commercial version of Web Dialer costs \$49. You can also purchase HelpBreeze 2.0 (which **includes** Web Dialer) for \$349.

#### **How To Order**

- 1. The easiest way to place your order is to print either the <u>Web Dialer Order Form</u> or the <u>HelpBreeze 2.0 Order Form</u>, fill it out and fax it to us at **(408) 736-4013**. If you prefer, you can also call us at **(408) 736-1431**. We also accept orders via e-mail. We hope to be able to accept orders on our web site soon, but currently we do not have the proper security mechanisms in place.
  - We accept VISA, MasterCard, checks (in U.S. dollars) and purchase orders. Please see the order form for details.
- 2. If you order Web Dialer only, the software will be made available to you via the Internet. After processing your order, we will contact you by e-mail with a URL on our web site and a password which will allow you to download the full version of Web Dialer. For this reason, **please be certain to include your e-mail address with your order.** We will try to process your order and get back to you on the same day if possible. We will also send you a hard copy invoice/receipt for your accounting records.
  - If you order HelpBreeze (which comes with a printed manual), you will be asked to choose a shipping method. Currently, we do not offer delivery of HelpBreeze via the Internet; however, we will give you the password to download Web Dialer in advance if you request it.

## **HelpBreeze Order Form**

### **Click here to print this form**

Return this form to: Solutionsoft

370 Altair Way Suite 200

Sunnyvale, CA 94086

Phone: (408) 736-1431 **FAX:** (408) 736-4013

E-Mail: CompuServe 75210,2214

Internet sales@solutionsoft.com

| Ship To    | : Name:                                                                                                    |                     |
|------------|----------------------------------------------------------------------------------------------------|---------------------|
|            | Company:                                                                                                    |                     |
|            | E-mail:                                                                                                    |                     |
|            | Address:                                                                                                    |                     |
|            | Country:                                                                                                    |                     |
|            | Phone: FAX:                                                                                                    |                     |
|            | Where did you hear about HelpBreeze:                                                                                                    |                     |
| Product    | t                                                                                                    | Unit Price Quantity |
| HelpBre    | eeze 2.0 (INCLUDES WEB DIALER)                                                                                                    | \$349               |
| Sales Ta   | ax (California residents only)                                                                                                    |                     |
| Withi      | in U.S. Postal service (1 week), \$8 Second Day, \$12 Overnight, \$16 national: Airmail (1 Week), \$14 Express Airmail (4 business days), \$30 Courier (2-3 business days), please contact us |                     |
| TOTAL      |                                                                                                    |                     |
|            | Card Information                                                                                                    |                     |
| Visa       | _Mastercard Full Name on Card                                                                                                    |                     |
| Card Nu    | mber:                                                                                                    | -                   |
| Expiration | on Date: Month Year                                                                                                    |                     |
| Date Ord   | dered Signature                                                                                                    |                     |

### Checks

Checks or money orders should be made payable to Solutionsoft and must be in U.S. dollars drawn on a U.S. bank.

Most international money orders and bank drafts drawn in U.S. dollars can also be accepted.

#### **Purchase Orders**

Purchase orders can be accepted from recognized, credit-worthy U.S. corporations, agencies and schools. Credit reference information may be required to set up an account. Terms: 30 days net.

#### Returns

If you are not satisfied with any product, you may return it within 30 days for a full refund (not including shipping and handling charges). We reserve the right to assess a 10% restocking fee if the printed documentation is not returned in marketable condition.

#### **Technical Support**

Free technical support by phone, FAX or electronic mail is included with HelpBreeze. We reserve the right to modify our technical support policies and pricing in the future.

## **Web Dialer Order Form**

### Click here to print this form

Return this form to: Solutionsoft

370 Altair Way Suite 200

Sunnyvale, CA 94086

Phone: (408) 736-1431 FAX: (408) 736-4013

E-Mail: CompuServe 75210,2214

Internet <a href="mailto:sales@solutionsoft.com">sales@solutionsoft.com</a>

| Ship To: Name:                  |                         | <del></del>         |
|---------------------------------|-------------------------|---------------------|
| Company:                        |                         |                     |
| E-mail (very important)         |                         |                     |
| Address:                        |                         |                     |
|                                 |                         |                     |
|                                 | Country:                |                     |
| Phone:                          | FAX:                    |                     |
| Do you plan to use Web Dialer   | with: (please check all | that apply)         |
| VB 3.0 Windows Help Fi          | les MS Access           | C/C++               |
| VB 4.0                          | Delphi                  | Paradox Other       |
| Product                         |                         | Unit Price Quantity |
| Web Dialer                      |                         | \$49                |
| Sales Tax (California residents | only)                   |                     |
| Shipping and Handling (Via Down | No Charge               |                     |
| TOTAL                           |                         |                     |
| Credit Card Information         |                         |                     |
| VisaMastercard Full Name o      | n Card                  |                     |
| Card Number:                    |                         |                     |
| Expiration Date: Month Y        | ear                     |                     |
| Date Ordered Sign Checks        | ature                   |                     |

Checks or money orders should be made payable to Solutionsoft and must be in U.S. dollars drawn on a U.S. bank. Most international money orders and bank drafts drawn in U.S. dollars can also be accepted.

### **Purchase Orders**

Purchase orders can be accepted from recognized, credit-worthy U.S. corporations, agencies

and schools. Credit reference information may be required to set up an account. Terms: 30 days net. Purchase Orders for Web Dialer are subject to a 2-license (\$98.00) minimum.

### **Technical Support**

Technical support for Web Dialer is provided **via e-mail and our web site only**. If you require telephone technical support, you should purchase <u>HelpBreeze</u>.

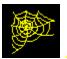

### Also from Solutionsoft: HelpBreeze 2.0

To learn more about HelpBreeze 2.0, please visit <a href="http://www.solutionsoft.com">http://www.solutionsoft.com</a>.

HelpBreeze Press Clippings

HelpBreeze 2.0 Order Form

Solutionsoft's HelpBreeze, first introduced in 1993, is recognized as one of the premier Windows help authoring tools. The recently released Version 2.0 adds dozens of new features and includes full support for creating both Windows 3.1 and Windows 95 help files, as well as printed documentation.

HelpBreeze 2.0 turns Microsoft Word 7.0 for Windows 95 or Word 6.0 for Windows 3.1 into a complete, WYSIWYG, point and click help authoring environment. Here are just a few of the key features in this new version:

- Full support for all the new features in Windows 95/NT help and continued support for Windows 3.1 help in a single integrated package. HelpBreeze 2.0 lets you move between the Windows 95 and Windows 3.1 help compilers with a click of the mouse.
- An easy to use, WYSIWYG environment makes developing help files easier and faster. HelpBreeze 2.0 displays graphics, authorable buttons and other elements as they will appear in the help file--not as the compiler "placeholder" codes displayed by competing products. With HelpBreeze, you dont need to recompile every time you want to see what your topics will look like.
- WinHelp emulation lets you immediately test all the important Windows help features--including jumps and pop-ups, "Related Topics" links, the Windows 95 Contents tab and keyword/index searches--as you create the help file, without the need to compile.

Unique cross-platform support for Windows 95/NT and Windows 3.1 help lets you create both 32- and 16-bit help files **from the same source documents**--while still taking advantage of the new Windows 95 help features. HelpBreeze includes the **Windows 95 Emulation add-in DLL**, which allows Windows 3.1 help files to use Windows 95 features such as full-text search, contents (.CNT) dialog, multimedia, authorable buttons, and "Related Topics" A- and Klink macros.

You can generate and **maintain** printed manuals and reports from the **same source** as the online help, using HelpBreeze's Document Wizard. To create a manual or report, you simply design an outline for your publication with the Document Wizards Visual Outliner. The Wizard will then automatically create a professionally-formatted printed document with title page, table of contents and index. **With the Document Wizard, you can concentrate first on developing a help file, and then automatically create a complete manual with almost no additional work.** 

Easily create context-sensitive help files for any 16- or 32-bit application. HelpBreeze 2.0 also includes "What's This" Assistant--a separate utility for creating Windows 95 "What's This" help. To create effective "What's This?" topics, you need to be actually viewing your application while you write the text. "What's This" Assistant makes this easy by providing a "floating index card" interface. Also included is direct integration with Visual Basic 4.0, so you can connect topics to controls on a form with a few clicks of the mouse.

HelpBreeze 2.0 Includes Web Dialer. And HelpBreeze 2.0 makes creating remote Web Dialer links easy by integrating directly with your web browser. Simply connect your browser to the desired web site and then click a button to create a WinHelp hyperlink to the URL-no need to type the macro or the URL.

You can automatically convert any existing Word document into a Windows help file complete with topics, hypertext links, browse sequences and keywords. Once a document has been converted, you can use HelpBreeze's interactive tools to refine and maintain it.

The HelpBreeze Topic Wizard lets you create any number of help topics **automatically**, and helps insure that your help files have a consistent, professional layout.

### HelpBreeze Press Clippings

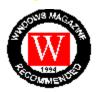

"HelpBreeze has an unusual blend of power for the professional...and simplicity for the beginner...the best help authoring environment if you are already familiar with Word for Windows."

"One criterion to determine ease of use is the answer to the eternal computer-related question: Can you operate the product without opening the manual? This program fits the bill."

-- Paul E. Schindler, WINDOWS Magazine

"This tool is aptly named: HelpBreeze is simply a breeze to learn and use, full of features that guide you in creating your WinHelp document."

"HelpBreeze has the best documentation of any of the WinHelp authoring tools I've reviewed."

--Cheryl Lockett Zubak, A Real-World Look at Windows Help Authoring Tools

"HelpBreeze includes the right set of well implemented features. Well written manual and good support. Highly recommended."

--Ted Kahn, Visual Basic Programmer's Journal

"HelpBreeze stands out among similar products..."

--Robert Gryphon, InfoWorld

"The powerful, easy-to-use [Topic Wizard] alone makes HelpBreeze well worth the price."

--Jeff Cogswell & Kelly O'Connor, Windows Tech Journal

"One of the premier products of choice for programmers and non-programmers alike."

--Gary Wodka, Bits & PC's (Madison PC User's Group)

"An excellent program...the Topic Wizard is a fabulous addition, and the macro support and all-round testing facilities are unrivaled."

--Sean Geer, Windows User (U.K.)